# 1 Uppgradera hjälpen på skärmen

På Philips arbetar vi för att ständigt förbättra våra produkter. Om du vill vara säker på att din [Hjälp] på skärmen innehåller den senaste informationen bör du uppdatera din TV med den senaste programvarufilen för användarhandboken.

Filerna kan hämtas på www.philips.com/support.

# Vad du behöver

Innan du uppdaterar skärmen [Hjälp] säkerställer du att du har följande:

- En tom USB-flashenhet. USB-flashenheten måste vara FAT- eller DOS-formaterad. Använd inte någon USB-hårddisk.
- En dator med internetåtkomst.
- Ett arkiveringsverktyg som stöder filformatet ZIP (till exempel WinZip® för Microsoft® Windows® eller Stufflt® för Macintosh®).

## Steg 1: Kontrollera vilken version av Hjälp som finns på din TV

Innan du uppdaterar [Hjälp] kontrollerar du vilken version som är installerad i din TV. Om versionen för [Hjälp] på TV:n är äldre än den version som finns tillgänglig på www. philips.com/support laddar du ned och installerar den senaste programvarufilen för användarhandboken.

- 1 Tryck på  $\spadesuit$ .
- 2 Välj [Hjälp] och tryck sedan på OK. » Skärmhjälpen visas.
- $3$  Välj Produktspecifikationer  $>$ Hiälpversion och tryck sedan på OK.
- 4 Anteckna versionsnumret.

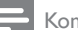

#### Kommentar

• Versionsnumret har tolv siffror och den sista siffran visar vilken version av Hjälp som finns installerad på din TV. Om versionen i TV:n exempelvis är "3139 137 0358x" är "x" den version av [Hjälp] som för närvarande är installerad.

### Steg 2: Hämta den senaste hjälpfilen

- 1 Sätt in den tomma USB-flashenheten i en USB-anslutning på datorn.
- 2 Skapa en mapp med namnet "upgrades" (uppgraderingar) i USB-flashenhetens rotkatalog i datorn.
- 3 I webbläsaren går du till Philips supportplats på www.philips.com/support.
- 4 Sök reda på produkten och programvarufilen med uppgradering av användarhandboken för din TV-apparat. Filen (\*.upg-fil) är komprimerad till ett \*.zip-arkiv.
- $5$  Om filen på Philips supportplats har en senare version än filen på din TV sparar du filen på USB-flashenheten.
- 6 Extrahera innehållet i "\*.zip"-filen till "upgrades"-mappen på USB-minnet med arkiveringsverktyget.
	- » "\*.upg"-[Hjälp] filen har extraherats.
- 7 Koppla bort USB-flashenheten från datorn.

# Steg 3: Uppgradera Hjälp

### Varning

- Så länge uppdateringen pågår stänger du inte av TV:n eller tar bort USB-flashenheten.
- Om det skulle inträffa ett strömavbrott under uppdateringen får du inte ta bort USB-flashenheten från TV:n. TV:n fortsätter uppdateringen så snart strömmen kommer tillbaka.
- Om ett fel uppstår under uppdateringen gör du om proceduren. Om felet kvarstår kontaktar du Philips kundtjänst.
- 1 Slå på TV:n.
- 2 Anslut USB-flashenheten som innehåller filen "\*.upg" i TV:ns USB-uttag.
- $\frac{3}{4}$  Tryck på  $\bigoplus$
- Välj [Konfiguration] > [Programinställn.] > [Lokala uppgraderingar].

» Uppdateringsskärmen visas.

- 5 Markera filen "\*.upg" [Hjälp] och tryck på OK.
	- » Ett meddelande visas med uppdateringsstatus. Följ instruktionerna på skärmen för att avsluta uppdateringen och starta om TV:n.